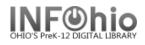

# Installing / Accessing MobileCirc:

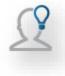

Before configuring MobileCirc to fit your library's needs, you must activate MobileCirc in a browser, or download the app and activate your instance of MobileCirc.

# To install MobileCirc on a laptop, Chromebook, computer:

1. In the **browser** of your choice, use <u>https://na3.bc.sirsidynix.net/mobilecirc</u> **NOTE:** (*This url* **MUST** *be open through any firewalls* – **see details**, page 2)

## To install MobileCirc on your mobile device:

- 1. Locate the MobileCirc app to download. Depending on your device, do one of the following:
  - a. On an Apple device, go to the Apple app store and search for MobileCirc or go directly to the app download page here: <u>https://itunes.apple.com/us/app/mobilecirc/id743010884?mt=8&uo=4</u>
  - b. On an Android device, go to the Play store and search for "MobileCirc."
- 2. Download and install the MobileCirc app.

# After the MobileCirc application is installed, open it by choosing <u>Open</u> or by tapping the icon in your applications list.

- 1. Enter the Activation URL and Activation Key you were given and tap **Activate**. If you do not have the activation key, contact your ITC provider.
  - a. You can use the device camera to scan the QR code (*using a OR reader app*), or copy/paste the activation key if using the browser version
- 2. Select the correct library from the **Institution drop down list**.
- 3. On the **Sign In** page, enter the user name and password that you use to log in to your library when you need to perform these functions.
- 4. Tap Sign In.
- 5. Select the appropriate options from the Setup menu then tap Apply.
  - a. For more information on the Setup menu, see online Handbook / BLUEcloud/ MobileCirc / *MCSetup* guide.

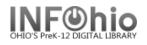

## **REQUIREMENTS:**

| Web<br>Services | Ports:<br>8090 thru 8093<br>8445 thru 8448 |  | Used by ISearch, MobileCirc and other SirsiDynix BLUEcloud products. |
|-----------------|--------------------------------------------|--|----------------------------------------------------------------------|
| MobileCirc      | https://na3.bc.sirsidynix.net/mobilecirc   |  | Must allow access to this site.                                      |

#### Mobile operating system requirements

The following table describes the supported mobile operating systems and versions for MobileCirc

| Mobile Operating System | Versions        |
|-------------------------|-----------------|
| iOS                     | 5.1.1 or higher |
| Android                 | 4.3 or higher   |

#### Mobile Browser requirements

MobileCirc is a cloud-based web application that needs to be accessed using a modern web browser. Supported browsers for MobileCirc include the 2 most recent versions of the following browsers: Internet Explorer (on Windows), Safari (on Mac), Chrome, and Firefox.

The following table lists the browsers supported by MobileCirc:

| Browser           | Supported Versions | Platforms         |
|-------------------|--------------------|-------------------|
| Internet Explorer | 10, 11             | Windows           |
| Safari            | 7, 8               | Macintosh         |
| Chrome            | 45, 46             | Windows/Macintosh |
| Firefox           | 40, 41             | Windows/Macintosh |

#### Hardware requirements

**NOTE:** SirsiDynix does not support MobileCirc on the Amazon Kindle.

The following devices are supported for use with MobileCirc:

• Apple devices

- **iPad** (2nd generation or higher); **iPad Air**; **iPad Mini**; **iPhone** (4th generation or higher); **iPod** (3rd generation or higher)

· Android tablets and phones